# **Utilisation d'un téléphone satellite pour recevoir et envoyer des mails et récupérer des informations météo**

### **–Solution Iridium / Vizada / SkyFileMail**

Version 1.0 – 31 mai 2011Evidement ce tuto serait plus sympa avec plein d'images partout.... ce sera la version 2.0 ???

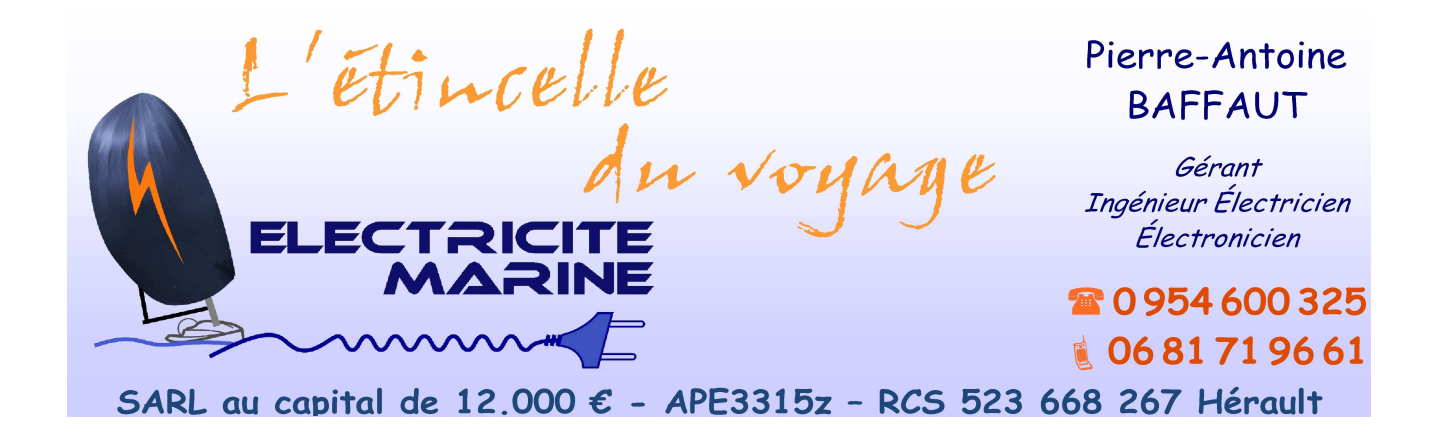

# **Iridium, Vizada et SkyFileMail : ménage à trois**

### **Kezako ???**

SkyFileMail est la solution "mail" de l'opérateur Iridium VIZADA.

### <u>Pourquoi SkyFileMail ?</u>

Quand vous êtes connecté en mode "data" sur le téléphone, vous êtes connecté à un modem à 2400 bps sur internet. Si vous l'utilisez tel quel, vous pouvez très bien lancer Thunderbird ou Outlook, Firefox, etc... et vous allez épuiser tout votre crédit dès la première tentative, vu la lenteur et les ratés de communication !SkyFileMail vous apporte les avantages suivants :

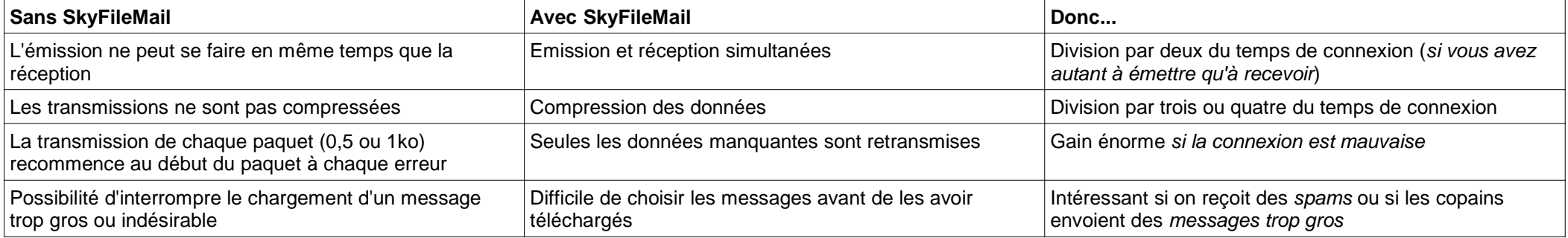

# <u>Pourquoi VIZADA ?</u>

Iridium ne vend pas de cartes de communication directement. Il vend du volume de communication à différents opérateurs, dont Vizada. Vizada propose SkyFileMail, donc j'ai choisi Vizada. D'autres opérateurs proposent peut-être des systèmes équivalents, mais je ne les connais pas. Par contre, les formules d'abonnement des autres opérateurs peuvent être plus intéressantes pour vous... mais dans ce cas vous resterez limités aux appel "voix". N'essayez pas de passer en mode données sans avoir un système équivalent à SkyFileMail, vous y perdriez tout votre crédit.

### Mais VIZADA ne vend pas de cartes...?

Eh non ! En tous cas, pas directement. Il faut passer par un revendeur, Orbitica à Toulouse par exemple ou NAYA à Monaco. Or, certains revendeurs ne précisent pas quelles cartes ils revendent, et il faut insister un peu pour être sûr d'avoir du Vizada.Si vous louez un appareil qui a déjà sa carte SIM, c'est pareil.

### **Bon.... On est prêt ? On installe !**

*Note de terminologie : les comptes "prepaid" dont il est souvent question dans les notices, sont les sous-comptes "marin" d'un compte principal "armateur". Rien à voir avec la carte que vous avez achetée qui est "prepaid" aussi...*

Banik a réalisé un tuto pas mal, merci Gibé (http://www.banik.org/pratique/dossier%20m%C3%A9t%C3%A9o/GribIridium.htm), avec plein de jolies photos, alors je ne le reprends pas mais je le complète, le corrige ou l'explique là où j'ai acchoppé :

- La version de Skyfile a changé.... et changera encore ;
- = La boîte de dialogue ,,modem" (IBM ?) ne s'affiche pas ou alors ça dépend de leur config matérielle ;
- Le BaudRate pour les téléphones Iridium doit être 19200 bps. C'est seulement la vitesse entre le PC et le téléphone, car entre le satellite et le téléphone c'est 2400 bps si tout marche bien !Je crois qu'on pourrait mettre une vitesse plus élevée et que ça marcherait, mais j'ai lu quelque part qu'*alors les paquets de données sont plus gros, générant un trafic inutile et coûteux*. De toute façon, 19200 suffit largement.
- "Do you want to set the standard mail handler": répondre NON (vous ne voulez pas que SkyFileMail devienne le gestionnaire de mails par défaut à la place de Thunderbird ou Outlook, n'est-ce pas ?). Pareil pour le fax support. Merci Vizada pour la clarté des messages...

### Configuration matérielle

Il vous faut un téléphone Iridium, avec une carte SIM *Vizada* chargée et activée, un kit data, un câble série (en général ce sera un câble adaptateur série-USB puisqu'il n'y a plus de port série sur les PC). Il n'y a pas de driver à installer pour le téléphone mais il en faut un pour le câble série-USB, Prolific par exemple. C'est d'ailleurs souvent le même qui est utilisé par plein d'appareils USB qui sont en fait des appareils RS232, comme les "souris" GPS. Le câble USB-série fonctionne sur tous les ports USB du PC, mais il se monte comme un port COMXX différent. Il faut alors aller rechercher dans le gestionnaire de périphériques le nouveau COMXX utilisé. C'est pourquoi on préconise de toujours brancher ce câble sur le même port USB (et c'est pareil pour votre souris GPS, z'aviez remarqué ?).

#### Ouverture du compte mail

Comme chez n'importe quel gmail ou autre, il faut ouvrir un compte.... A faire sur https://webmail.skyfile.com en étant patient pour la réponse (compter 12-24h).Le compte et le mot de passe indiqués sont nécessaires pour configurer SkyFileMail. C'est bien celui qui sera envoyé sur le réseau.Ne validez pas la demande (bouton "SEND") sans avoir vérifié les choix "ADVANCED" :

- Au moment de l'ouverture de compte, préciser la taille max des pièces attachées que vous acceptez de recevoir. Choisissez la plus petite... si vous êtes aussi radin que moi, les seules fichiers attachés que vous acceptez sont les fichiers GRIB ;-)
- Demandez l'accès WEBMAIL pour ce compte (permet de lire/écrire des messages sur votre adresse iridium, depuis un PC avec internet).

### Configuration de SkyFileMail

Téléchargez la dernière version sur le site de Vizada, et installez la.

Entrez le compte et le mot de passe indiqués en réponse à la demande d'ouverture de compte. Configurer l'une des trois configs (typiquement, la première !) avec :

- Access mode : Iridium (Prepaid SIM)
- Choisir le port sur lequel est monté l'adaptateur série USB (le port XX), et laisser s'appliquer la configuration par défaut (Number 28\*, Port Modem) et vérifier les options : (Device COMXX, Baud rate 19200, Init Command 1 AT&F, Init Command 2 AT&K3&C1&D2S7=65+cbst=6,0,1, Dial command ATD)

### Utilisation de SkyFileMail avec Iridium

 Le temps de communication est décompté par tranches de 20 secondes, qui permettent d'envoyer et/ou de recevoir environ 2ko de données chacune. Mais il faut environ 20 à 30 secondes pour établir la communication, vérifier le mot de passe, etc... Comme il faut deux connections pour récupérer un fichier GRIB, ça représente deux fois 1 minute. Si vous ne faites qu'envoyer la requête GRIB à la première, ce n'est pas optimisé, puisque vous dépensez 40 ou 60 secondes pour envoyer trente octets seulement.

Personnellement j'essaie de m'en tenir au schéma suivant, pour maîtriser un temps de communication de deux minutes à chaque fois :

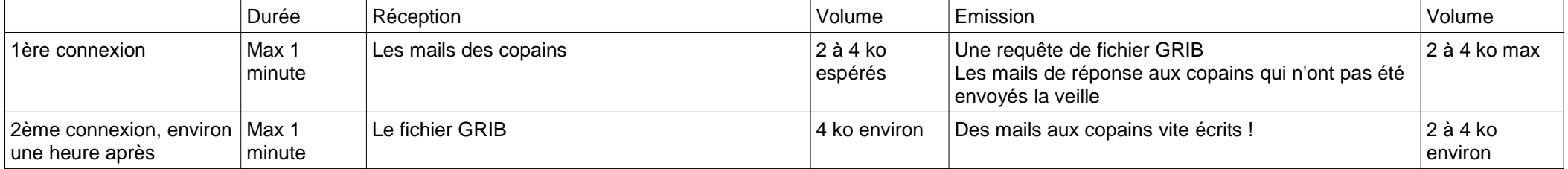

 Ca oblige à faire un peu de gestion rigoureuse. Mais la taille de chaque message étant indiquée dans l'interface, c'est possible. Et bien sûr, il faut faire attention à la taille des fichiers GRIB que l'on demande.

Si votre zone de navigation est limitée, vous pouvez souscrire un abonnement pour les fichiers GRIB. Du coup vous n'avez plus qu'une connexion par jour !

*Toutes les tailles mentionnées sont relatives aux données non compressées. Si vous demandez des GRIB compressés, il faut considérer la taille du fichier non compressé.*

*Les données sont compressées par SkyFileMail. Pour cette raison, il est sans doute préférable de ne pas demander des GRIB compressés.*

#### Connaître son crédit

Appelez le 2888 (appel gratuit). Une voix nasillarde et incompréhensible vous donne le crédit et la durée de validité restantes. Il faut souvent refaire l'opération 3 ou 4 fois avant d'être sûr d'avoir compris.

 Envoyez un SMS vide au 2888 (pas possible avec le modèle 9500, donc je ne l'ai pas testé). Un SMS vous est renvoyé. +2888 ou 002888 fonctionnent aussi. Normalement on peut envoyer un SMS avec l'interface de SkyFileMail. Mais il n'accepte pas les SMS vides, ni les numéros 2888, +2888 ou 002888. J'ai essayé avec un SMS non vide et le numéro 00881600002888.... et ça n'a pas fonctionné. Je suis preneur de toute proposition !

#### **Astuces**

Vous pouvez recevoir des SMS gratuitement par l'interface de Vizada : http://messaging.iridium.com/. Gratuit pour tout le monde et pas limité. Intéressant pour un routage météo par exemple !

Quand vous avez internet à terre, vous pouvez lire les messages non encore téléchargés sur https://webmail.skyfile.com/login.htm. C'est toujours çà qu'il n'y aura pas à télécharger par l'Iridium. Utile également pour faire les essais de chargement de fichiers GRIB.

# **Comment et auprès de qui obtenir des fichiers GRIB ou des infos météo ?**

Cette section reprend tous les fournisseurs que je connais... euh, surtout les gratuits en fait ! et explique comment se faire envoyer ces fameux fichiers. Dans tous les cas, il faut envoyer un mail dont la syntaxe, qui varie selon le fournisseur, est expliquée ici.

*RAPPEL : Les données GRIB sont des sorties de modèle "brut de fonderie". Rien à voir avec un bulletin météo analysé* 

*par un spécialiste, avec analyse des fronts, etc.... C'est mieux que rien, mais accordez-leur une confiance limitée.*

 D'ailleurs tous les fournisseurs vont enverront la première fois seulement un rappel des précautions à prendre à l'utilisation. Pour cette raison, il faut faire avec chaque fournisseur un essai, depuis l'interface webmail de Vizada, avant de passer en mode satellite !

 Attention aussi à ne pas intervertir les limites EST et OUEST des zones demandées. Vous vous retrouveriez avec un fichier énorme, couvrant toute la terre... sauf la zone qui vous intéresse !

#### **Saildocs**

C'est le service météo de SailMail (réseau de communication BLU pour les plaisanciers, qui est une bonne alternative à l'Iridium mais un peu plus lourde) et donc financé par lui. Il est donc gratuit.... pour nous ! Je ne connais pas l'origine des données.

**A:** query@saildocs.com

 **Objet:** <n'importe quoi qui permettra de s'y retrouver, court si c'est pour l'Iridium, ne sera pas renvoyé par SailDocs>**Contenu:**

**Sub gfs:12S,22S,155W,143W**|1,1|12,24,36,48,60,72,96|PRESS,WIND days=5 time=12:00

 **(rien): Je veux un grib une fois >> ne pas mettre «send» comme documenté dans gribinfo, ça marche mais un 2nd mail d'erreur est reçu Sub: Je veux un abonnement 14 jours, envoyé vers 06:00 UTC**

 **gfs (ou grib):modèle NOAA/NCEP's "GFS" global model, permettant...**

```

...échéances 0,3...180 @ maille 0,5° ; 192,204..384 @ maille 2,5° (0,5° peut être non dispo, dans ce cas 1° est fourni) ...paramètres: PRESS, WIND, HGT, SEATMP, AIRTMP, RAIN, WAVES
```
**Coordonnées** S**, N, W, E de la zone. Attention au sens.**

Opt. Resolution en °, par exemple  $|0.5,0.5|$  ou  $|1,1|$  ou  $|2,2|$ . Par défaut: $|2,2|$ 

\_\_\_\_\_\_\_\_\_\_\_\_\_\_\_\_\_\_\_\_\_ Opt. Les heures. Par défaut: 24, 48 et 72h6,12..96 = toutes les 6 heures de 6h à 96h

> Opt. Paramètres. Par défaut: PRESS, WIND PRMSL = Pressure Mean Sea Level >> documenté dans gribinfo, mais retourne une erreurPRESS = Pression au niveau de la mer $WIND = V \oplus pt$  HGT = Altitude de l'iso 500 mbar SEATMP = Température de surface de la merAIRTMP = Température de l'air à 2mRAIN = PluieWAVES = Hauteur des vagues

> > \_\_\_\_\_\_\_\_\_\_\_\_\_\_\_\_\_\_\_ Opt. Durée (0=infini) des abonnements et heure d'envoi fichiers

Aucun espace sauf après « send » et avant « days » ou « time »

- Send gribinfo pour récupérer la syntaxe
- Compter 1,5 octet par point. Un carré de 20°x20°, en maille de 2°x2° (121 points), 3 paramètres (2 pour le vent), 3 échéances = 121x2x3x1,5=1634 octets, en fait un peu moins de 2ko avec le protocole.
- Saildocs ne répond aux adresses « @free.fr », même envoyées avec un SMTP différent, comme OVH. Il répond à Yahoo, OVH, SkyFile.com
- Les fichiers ne sont pas zippés mais avec SailMail (boîtiers Pactor par BLU) ou Skyfile (de l'opérateur Vizada sur Iridium) ce n'est pas un problème. En revanche c'est un problème critique avec d'autres opérateurs Iridium.

#### Exemple :

gfs:40N,60N,60W,40W|0.5,0.5|0,6..72|PRESS,WIND,AIRTMP,WAVES,RAIN6 paramètres x (41 x 41) points x 13 échéances x 1,5 octet = 196 677 octets. En réalité le fichier reçu pèse 153 347 octets (mais il y a de la terre... sans vagues !)

gfs:44N,52N,57W,50W|0.5,0.5|72,78..180|PRESS,WIND,AIRTMP,WAVES,RAIN6 paramètres x (17 x 15) points x 19 échéances x 1,5 octet = 43 605 octets. En réalité le fichier reçu pèse 39 599 octets.

gfs:46N,48.5N,56.5W,52W|0.5,0.5|0,12..72|PRESS,WIND 3 paramètres x (6 x 10) points x 7 échéances x 1,5 octet = 1 890 octets. En réalité le fichier reçu pèse 3 276 octets

gfs:46N,48.5N,56.5W,52W|0.5,0.5|24,36,48,72|PRESS,WIND3 paramètres x  $(6 \times 10)$  points x 4 échéances x 1,5 octet = 1 080 octets. En réalité le fichier reçu pèse 1 870 octets

Les fichiers sont correctement lus par OpenCPN et par UGRIB.

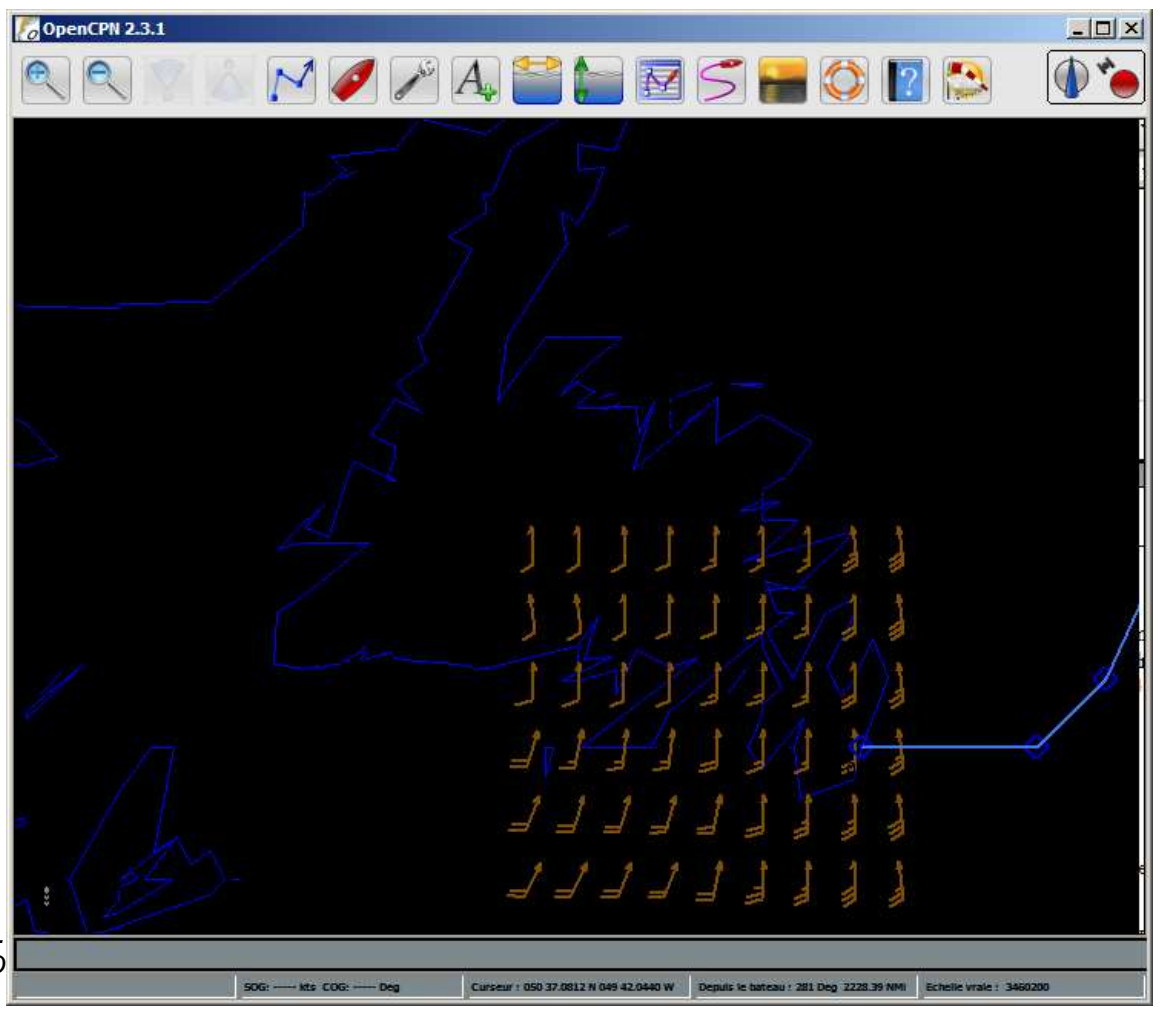

#### GlobalMarineNet

Modèle GFS proposé par ???? NavCenter distribue les mêmes fichiers.Les messages sont toujours vides, tout est dans le sujet. Absolument respecter la syntaxe, les espaces, les majuscules/minuscules («Atlantic» n'est pas «atlantic» ; «3day» n'est pas «3 day»), etc....Envoyer un message le sujet «GRIB Info» pour récupérer toute la syntaxe et les noms des zones.**A:** gmngrib@globalmarinenet.net **Objet: [abonnement]** zone **[échéances]Contenu:**<vide>**\_\_\_\_\_\_\_\_\_\_\_\_\_ 7times: pour recevoir la prévision tous les jours pendant (par exemple) 7 jours cancel: pour annuler (dans ce cas, pas de zone, pas d'échéance)**

 Une zone prédéterminée (Atlantic, Pacific, Baffin, Madagascar...), ou une position de centre et une taille de carré, par ex : 47N:56W:120 pour une zone centrée sur St Pierre et Miquelon et s'étendant sur 60NM dans les quatre directions. Si la taille n'est pas précisée, c'est 1200NM par défaut.Pas de risque d'inversion ici...

  **12 24 36 72 renvoie 4 emails séparés avec les prévisions demandées (mais donc pas d'animation possible) 3day renvoie un seul mail, un seul fichier avec des animations toutes les 6 heures Il n'est pas possible d'avoir un seul fichier avec des données toutes les 12 heures par exemple.**

 Par exemple la demande «47N:56W:120 12 24 36 72» renvoie 4 fichiers (zippés, format BZ2) de 248 octets chacun. Le format de compression n'est pas modifiable et c'est dommage, parce que ces fichiers, une fois « zippés » font chacun 264 octets...

La résolution des prévisions n'est pas excellente non plus (1<sup>°</sup> plutôt que 0,5<sup>°</sup>). La zone couverte par les fichiers reçus fait bien plus que les 120NM demandés (de45°N à 50°N en 6 points ; de 52°30W à 59°W en 6 points aussi).

Les fichiers sont lus par OpenCPN *mais pas par UGRIB*.

#### MaxSea Chopper

Service offert aux utilisateurs de MaxSea. La même syntaxe que Navimail ???? Normalement le service n'est accessible qu'aux utilisateurs enregistrés de MaxSea avec No de licence. En fait un enregistrement "externe" suffit, j'ai ainsi enregistré mon adresse perso (xxx@free.fr) et skyfile (xxx@skyfile.com). **@mto@reqt@grib@ Z -10 52.5 11.4 9 ; D AVN ; P vent pmer ; E 0 12 24 36 48 60 72 96 ; C zip ; V 0.0 0.0 ; @mto@reqt@fin@**

début

 $Z$ one : Lg centre, Lat centre, Largeur, Hauteur de la zone (pas de risque d'inversion ici) $\mathcal{L}_\text{max}$  and  $\mathcal{L}_\text{max}$  are the set of the set of the set of the set of the set of the set of the set of the set of the set of the set of the set of the set of the set of the set of the set of the set of the set o Modèle : **AVN**=AVN mondial: sur le monde, y compris les terres (GFS ?)**AVNAnti**=AVN anti méridien (vent, pmer, 0-384h @12h) **Monde**=océanique expérimental: océans uniquement (PAS Méditerranée, Manche, Baltique, Grands Lacs)**MondeAnti**=le même, anti méridien (vent pmer vague tmer altimeter courant, 0-120h @6h, 120-168h @12h**EastAmerica**=antilles, côte Est EU (vent, vague, 0-120h @6h, 120-168h @12h)**GulfStream**=Modèle Courants et Vent Golfe Stream. (vent vague courant tmer, 0-120h @6h, 120-168h @12h)**Alaska**=Modèle Haute Résolution Alaska & Nord Ouest Pacifique(vent vague, 0-120h @6h, 120-168h @12h) Prévisions demandéesVent : vent Pmer : pression Vague : etat de la merTmer : température en surface

> Altimeter : Altimétrie (???)Courant : Courant géostrophique

> > Echéances de prévision en heures

Compression :

C none

C zip

C bzip2

Vitesse & route (???)

#### La requête :

 @mto@reqt@grib@ Z -56 47 4 4 ; D AVN ; P vent pmer ; E 0 12 24 36 48 72 96 120 144 168 ; C zip ; V 0.0 0.0 ; @mto@reqt@fin@ renvoie un fichier zippé de 2 900 octets (dézippé 4 920 octets). Comme il a été dit plus haut, il doit être plus efficace de ne pas demander de compression, mais je n'ai pas fait de test comparatif.

#### Navimail (Meteo France, payant)

…et trop cher pour moi ! (mais ça doit être très bien).

#### NOAA Weather forecasts

On peut obtenir les bulletins NOAA, des vrais, interprétés par un vrai ingénieur météo ! En particulier les bulletins officiels correspondant à chaque zone METAREA.

 **A:** ftpmail@ftpmail.nws.noaa.gov **Objet:** <n'importe quoi qui permettra de s'y retrouver, court si c'est pour l'Iridium, ne sera pas renvoyé par NOAA>**Contenu:**open cd data cd raw cd fz get fznt01.kwbc.hsf.at1.txt quit Renvoie le bulletin Atlantique nord (METAREA IV – de 15 à 65°N, des côtes américaines à 35°W). Liste complète des bulletins disponibles sur http://www.nws.noaa.gov/om/marine/zone/hsmz.htm Pour obtenir de l'aide, envoyer un message avec seulement « help » dans le texte.Désolé, je n'ai pas plus d'infos sur la syntaxe de ces mini-scripts.

# **Comment visualiser les GRIB ?**

Enfin il vous faut un visualisateur de ces fichiers GRIB. En voici quelques uns possibles.

- • MaxSea – affiche sur la carte, et permet le routage du navire (si ces caractéristiques sont connues, en particulier sa polaire). Utile pour ceux qui aiment naviguer sans quitter la table à cartes;-). Un module permet de télécharger directement le fichier GRIB voulu, ou de générer le mail, sans risque d'erreur.
- • UGRIB distribué gratuitement par GRIB.US – permet également de charger les fichiers GRIB de la NOAA, dont je n'ai pas parlé ci-dessus parce que je ne connais pas de moyen de les recevoir *par mail*. Mais ça fonctionne si on a une connection internet, et il permet d'ouvrir les fichiers GRIB des autres fournisseurs (sauf GlobalMarineNet / NavCenter).
- • OpenCPN – et si vous passiez au libre ? Le module d'affichage des GRIB reste à perfectionner mais il fait déjà l'essentiel. Par rapport à UGRIB, il a l'avantage de passer très facilement d'un fichier à un autre, on peut ainsi comparer les prévisions ou leur évolution.
- • Windplot – je l'ai pas essayé, ci-après sa pub : http://www.worldmaritime.net/maritime-software-marine-software.shtml **Windplot**- Independent GRIB weather program WindPlot is a dedicated GRIB viewer which displays weather data in a fast

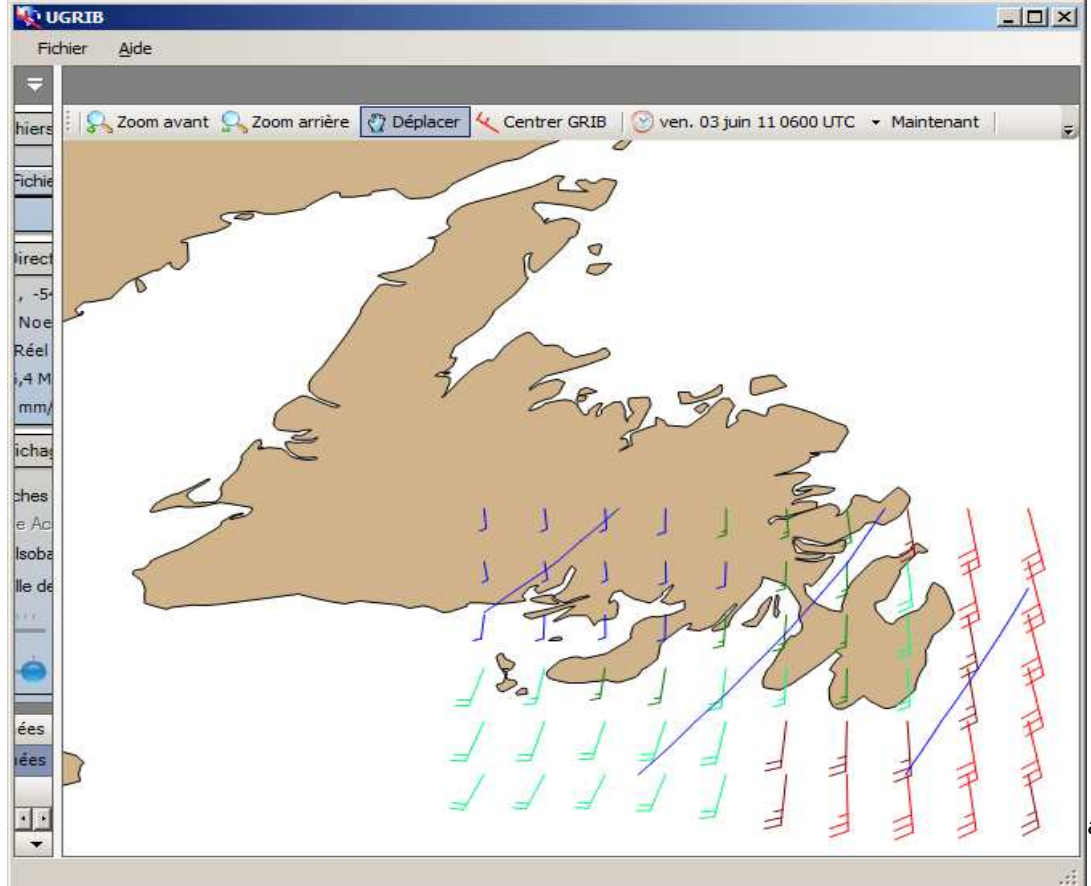

 intuitive manner. GRIB files are compressed data showing weather and ocean features currently and predicted into the future.

 WindPlot displays wind, current, surface pressure, 500 hPa contours, sea and land temperatures, cloud cover and precipitation. Wind and current are shown as vectors; the other data are shown as pictures.

 Unlike the GRIB information shown within a charting system, WindPlot provides extensive weather data without interrupting the navigation process. It is an excellent complementary program to Navmaster Offshore, and to other electronic charting systems.

 The software launches directly from an email of a GRIB file making it easy to acquire weather information by satellite or Internet. The data can be as small as 3k compressed. Internet sites from which relevant GRIB files can be downloaded are:www.globalmarinenet.net, www.navcenter.com, www.raymarine.com, www.marinenet.net.

Visualisation avec UGRIB du même fichier obtenu par Saildocs (visualisé plus haut avec OpenCPN)

# **Kit data IRIDIUM – fonctionnement bas niveau**

J'ai tenté de communiquer avec l'appareil (Motorola 9500) à l'aide du kit data, d'un câble série-USB "Prolofic" et d'un logiciel pour attaquer le port série.

*Note : cette section n'est pas utile pour l'utilisateur de base. Elle s'apparente à de la* 

 *programmation, vous n'avez normalement pas besoin de savoir ou de comprendre ce qui suit pour utiliser l'Iridium ou son kit data.*

 *J'ai testé ça parceque je voulais pouvoir envoyer le SMS vide au 2888 pour connaître mon crédit, or le 9500 ne gère à priori pas les SMS. Cela m'a aussi permis de tester la liaison PC<->téléphone sans utiliser de crédit.*

Paramètres : 19200 bauds, 8 bits, no parity, 1 stop bit

Commandes AT : voir liste sur document SSP-ISU-CPSW-USER-0005 (Version 1.3) "ISU AT Command Reference" édité par Motorola et trouvé à l'adresse http://www.phys.unsw.edu.au/~mcba/iridium/Motorola\_AT\_Command\_Set.pdf. Les commandes AT doivent être suivies d'un CR.

Logiciel terminal utilisé ici : terminalbpp, exécutable sans installation trouvé à http://sites.google.com/site/terminalbpp/Terminal20100630.zip?attredirects=0. ASPYCOM devrait fonctionner aussi, mais ne semble pas fonctionnel sur Windows7.

 Exemples de commandes (en rouge) et de réponses (en bleu) avec les <CR> (les lignes sont séparées pour la lisibilité mais un saut de ligne ne représente pas un <CR> de plus). Commandes en majuscule mais la casse n'est pas significative :

**AT+CGMM**<CR>

 <CR>**9500 Satellite Series**<CR><CR>**OK**<CR> **AT+CGMI**<CR> <CR>**Motorola**<CR><CR>**OK**<CR> **AT+CGMR**<CR> <CR>**Call Processor Version: INC0620**<CR><CR>**DSP Version: INC0402, INC0402**<CR><CR>**NVM Version: INC0408**<CR><CR>**OK**<CR> **AT+CGSN**<CR> <CR>**300001000456490**<CR> (serial number ou numero IMEI) <CR>**OK**<CR>En revanche les commandes plus complexes (+CSMS ; +CSCA des SMS par exemple) ne renvoient que « ERROR ».

Avec tout ça je n'ai pas réussi à envoyer de SMS avec le 9500.